## RALLY CROSS CHALLENGE

Rally Cross es el deporte a motor más duro y con mayor reto. Las habilidades y el temperamento del conductor son tan importantes como la velocidad y la facilidad de maniobra del coche. RALLY CROSS CHALLENGE pone a prueba cada vez la sabiduría del conductor, ya que reemplaza a los conductores que han fallado por conductores dirigidos por el ordenador que tienen más habilidad y experiencia.

Número de jugadores

 $AMIGA - ST - IBM: 4.$ AMSTRAD – CBM64 – SPECTRUM – MSX: 2.

Controles

 $J/S = Jovstick: T = Teclado$ 

4 jugadores: 4 joysticks con ADAPTADOR ESPECIAL

JUGADOR 1 JUGADOR 2 - J/S: JUGADOR 3 Y JUGADOR 4 – TECLADO

3 jugadores: JUGADOR 1 JUGADOR 2 – J/S: JUGADOR 3 – TECLADO

2 jugadores: joysticks o J/S y teclado o teclado.

1 jugador: joystick o teclado.

## Carga

Advertencia: Asegúrese que el disquette está protegido contra la escritura. AMIGA: Introduzca el disquette cyando el ordenador indique WORK BENCH. ST: Introduzca el disquette y conecte el ordenador.

IBM: Insertar el MS DOS. Introduzca el RALLYX y presione ENTER.

CBM64 – SPECTRUM – AMSTRAD: El programa se encuentra en un lado de la cinta y todos los recorridos en el otro lado. Cuando el programa está cargado, pare el cassette. Dele la vuelta a la cinta y presione PLAY. Cuando el número de recorridos que puede almacenar la cinta están cargados, aparece STOP TAPE en la pantalla. Pare la cinta. Siga las instrucciones en pantalla para seguir cargando otros recorridos. Si tiene que volver a cargar el recorrido 1, rebobine la cinta.

CBM (CAS): teclee LOAD y presione RETURN.

AMSTRAD (CAS): presione al mismo tiempo CONTROL y la tecla pequeña de ENTER.

SPECTRUM (CAS): teclee LOAD"" y presione ENTER. SPECTRUM (Disco): Presionar ENTER en LOADER.

MSX: introduzca RUN"CAS:" y presione ENTER.

Introducción al juego

El reto comienza en el primer recorrido. Al final de la carrera se reemplaza el último conductor por uno dirigido por el ordenador. Las características personales de los conductores van desde cuidadoso a temerario, también hay algunos atrevidos. Su habilidad va desde nivel principiante a nivel experto. Con una combinación de carácter, sabiduría y experiencia van apareciendo un número de conductores que representan un reto para el jugador. De acuerdo con el lugar obtiene el primero, el segundo y el tercero

respectivamente 4, 2 y 1 punto. Con estos puntos se puede mejorar o el rendimiento del vehículo o el rendimiento del box.

## Opciones

En la hoja de opciones aparece para cada jugador un monitor a color. En cada monitor aparecen 7 iconos. DISPLAY DE LOS ICONOS – FUNCIONES.

- 1. TURBO: Cada unidad permite una aceleración adicional, por lo que el tiempo necesario para llegar a la aceleración tope se aminora.
- 2. CONDUCCIÓN: Cada unidad extra incrementa la tasa de conducción y el máximo de conducción.
- 3. TRACTION (TRACCIÓN): Mejora la conducción del vehículo, por lo que pueden alcanzar velocidades más altas en las curvas.
- 4. AERODINÁMICA: Incrementa la velocidad TOP del vehículo.
- 5. TIEMPO DE REPARACIÓN: Mejora el rendimiento del Box, por lo cual se aminoran los tiempos de STOP.
- 6. FRENOS: Reduce la distancia de frenado.
- 7. GO: una función multi-icón para:
- a) mostrar que se ha terminado la selección.
- b) cambiar el método de dirigir el vehículo. Hay tres métodos para la conducción del vehículo. Para esto consulte CONDUCCIÓN DEL VEHÍCULO.

Control de los iconos

Mueva el joystick de izquierda a derecha para iluminar un icono. Mueva el joystick de arriba abajo para cambiar las unidades de fuerza de los iconos.

GO – Mueva el joystick hacia arriba para indicar 1 (el método de conducción del vehículo). Presione el botón de fuego para cambiar la conducción de 2 a 3 o de nuevo a 1.

Mueva el Joystick hacia abajo para indicar GO.

Presione botón de juego para finalizar la selección.

La pantalla del monitor se apagará (OFF).

La pantalla del monitor te muestra información útil como el tiempo, créditos, conductores del ordenador, etc.

Cuando todos los jugadores hayan COMPLETADO la selección, presiona botón de juego para SALIR de la página de OPCIÓN.

Control del vehículo

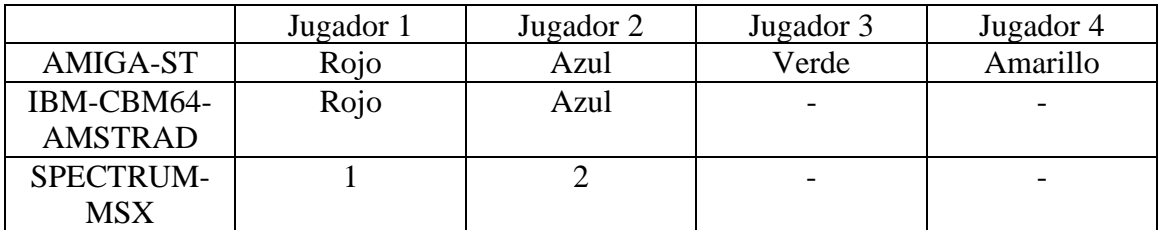

Opciones de control

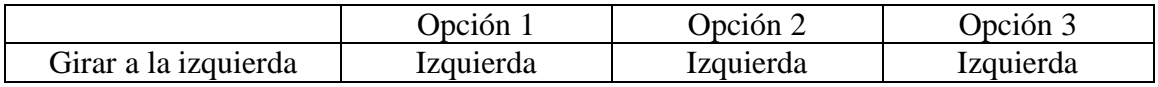

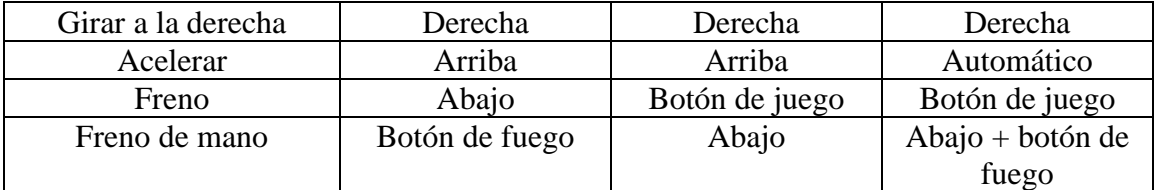

Comenzar la carrera

Solamente cuando se hayan hecho todas las selecciones en la página de OPCIÓN, lo que significa haber apagado todos los monitores, se mostrará el siguiente recorrido de la carrera. Comienza la cuenta atrás. Acelere el vehículo tan pronto como esté en verde. El salir antes de tiempo será sancionado.

TENGA EN CUENTA que el juego habrá finalizado cuando se haya ELIMINADO el corredor en el último lugar.

¡Mucha suerte! © 1989 ANCO SOFTWARE LTD. Units 9-10, Burnham Trading Estate Lawson Road, Dartford Kent

NOTA: Los gráficos, código, efectos de sonido, son copyright de ANCO SOFTWARE LTD. Reservados todos los derechos. Distribuido por SYSTEM 4 DE ESPAÑA, S.A.